## バーコード

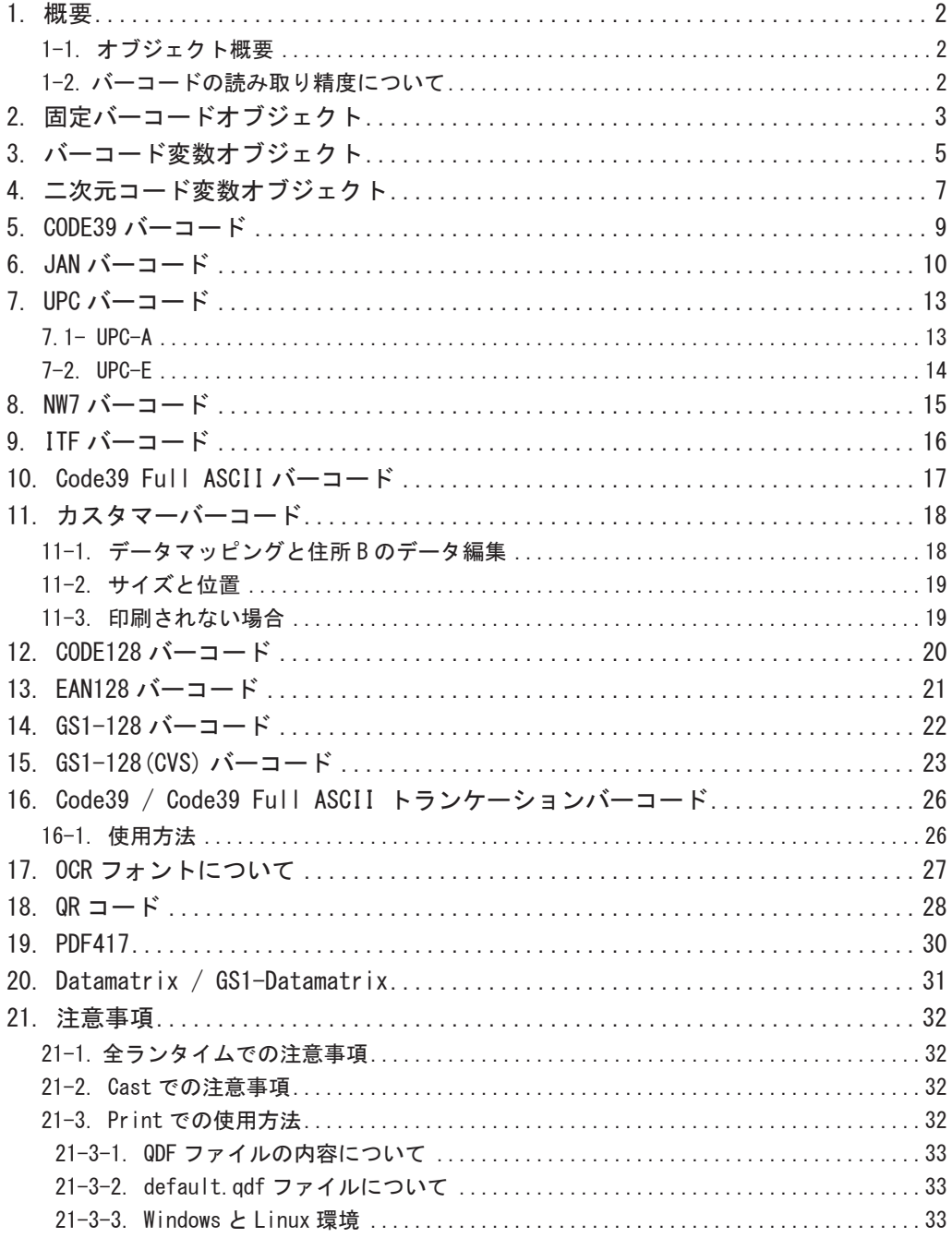

## <span id="page-1-0"></span>1. 概要

## 1-1. オブジェクト概要

Create!Form では以下の種類のバーコード出力に対応しています。

#### ■一次元コード

- ・CODE128 : CODE128B/C
- ・EAN128 : EAN128B/C
- ・GS1-128 : GS1-128B/C
- ・GS1-128(CVS) : 通称コンビニバーコード
- ・CODE39 : CODE39(9.40)
- ・JAN 短縮 : JIS-S-UCC(1.00)
- ・JAN 標準 : JIS-UCC(1.00)
- ・UPC-A
- ・UPC-E
- ・NW7 : JIS X0503, USS CODABAR
- ・ITF : USS Interleaved 2 of 5
- ・Code39 Full ASCII : USS CODE39 Full ASCII Mode
- ・カスタマーバーコード : Postal Customers barcode
- ■二次元コード
- ・QR コード
- ・PDF417
- ・Datamatrix
- ・GS1-Datamatrix

バーコード描画のためのオブジェクトとしては以下のものが用意されています。

- ・固定バーコードオブジェクト
- ・バーコード変数オブジェクト
- ・二次元コード変数オブジェクト
- 1-2. バーコードの読み取り精度について

バーコードは帳票ツールの描画性能以外にも次のような様々な要因により読み取り精度に影響 が及びます。

- ・バーコードの印刷サイズ
- ・バーコードのまわりの余白量
- ・バーコードを印刷するプリンター性能やバーコードを表示する画面性能
- ・バーコードを印刷するプリンターの給紙方向
- ・バーコードリーダーのスペック
- ・バーコードを印刷する紙質

など。

バーコードを使用した帳票においては帳票設計時に実際の運用環境に近い環境にて 十分に読み取り確認を行った上でお使いいただくことをお勧めします。

## <span id="page-2-0"></span>2. 固定バーコードオブジェクト

固定バーコードオブジェクトは、固定値のバーコードを帳票上に描画するオブジェクトです。 固定バーコードオブジェクトを帳票上に配置すると、全てのページに固定バーコードオブジェ クトが出力されます。

Form エディター画面上で固定バーコードオブジェクトを帳票上に定義する場合は、オブジェ クトツールバーにある [ バーコード ] アイコンをクリックし、帳票領域上にドラッグ&ドロッ プして配置します。

図:[ バーコード ] アイコン

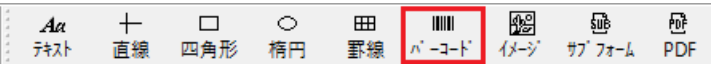

図: 固定バーコードオブジェクト

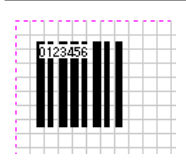

図:プロパティ

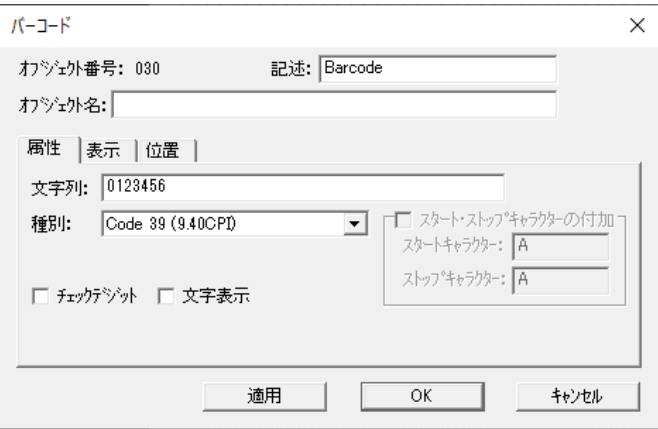

固定バーコードオブジェクトのプロパティ画面では以下の項目の設定を行うことができます。

[ 文字列 ]

フォーム上に表示・印刷されるバーコード文字列を入力します。

[ 種別 ]

表示・出力するバーコードのタイプを選択します。

[ スタート・ストップキャラクターの付加 ]

スタート・ストップキャラクターに使用する文字を指定します。スタート・ストップキャ ラクターを選択できるバーコードの場合有効となります。

- [ スタートキャラクター ] スタートキャラクターを指定します。
- [ ストップキャラクター ] ストップキャラクターを指定します。

[ チェックデジット ]

バーコードの最終桁にチェックデジットを付加するかどうかを指定します。チェックデジッ トの付加を選択できるバーコードの場合有効となります。

[ 文字表示 ]

バーコードの下に文字を表示するかどうかを指定します。文字表示の付加を選択できるバー コードの場合有効となります。

## <span id="page-4-0"></span>3. バーコード変数オブジェクト

バーコード変数オブジェクトは、入力データから取得した可変的なデータを帳票上にバーコー ドとして描画するオブジェクトです。

Form エディター画面上でバーコード変数オブジェクトを帳票上に定義する場合は、オブジェ クトツールバーにある [ バーコード変数 ] アイコンをクリックし、帳票領域上にドラッグ&ド ロップして配置します。

#### 図:[ バーコード変数 ] アイコン

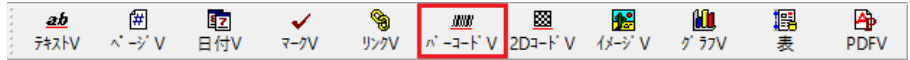

図:バーコード変数オブジェクト

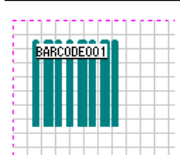

図:プロパティ

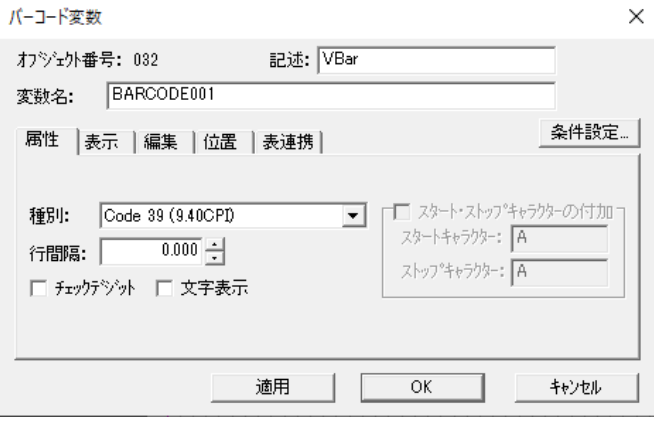

バーコード変数オブジェクトのプロパティ画面では以下の項目の設定を行うことができます。

[ 種別 ]

表示・出力するバーコードのタイプを選択します。

[ 行間隔 ]

複数行のデータでバーコードのリストを出力する際の行間隔を 0 ~ 999.999 ポイントの範 囲内で指定します。

[ スタート・ストップキャラクターの付加 ]

スタート・ストップキャラクターに使用する文字を指定します。スタート・ストップキャ ラクターを選択できるバーコードの場合有効となります。

- [ スタートキャラクター ] スタートキャラクターを指定します。
- [ ストップキャラクター ] ストップキャラクターを指定します。

[ チェックデジット ]

バーコードの最終桁にチェックデジットを付加するかどうかを指定します。チェックデジッ トの付加を選択できるバーコードの場合有効となります。

[ 文字表示 ]

バーコードの下に文字を表示するかどうかを指定します。文字表示の付加を選択できるバー コードの場合有効となります。

## <span id="page-6-0"></span>4. 二次元コード変数オブジェクト

二次元コード変数オブジェクトは、入力データから取得した可変的なデータを帳票上に二次元 コードとして描画するオブジェクトです。

Form エディター画面上で二次元コード変数オブジェクトを帳票上に定義する場合は、オブジェ クトツールバーにある [2Dコード変数 ]アイコンをクリックし、帳票領域上にドラッグ&ドロッ プして配置します。

図:[2D コード変数 ] アイコン

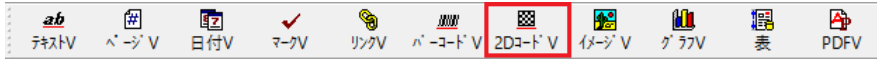

図: 2D コード変数オブジェクト

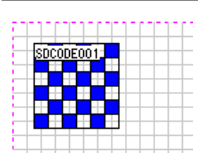

図:プロパティ

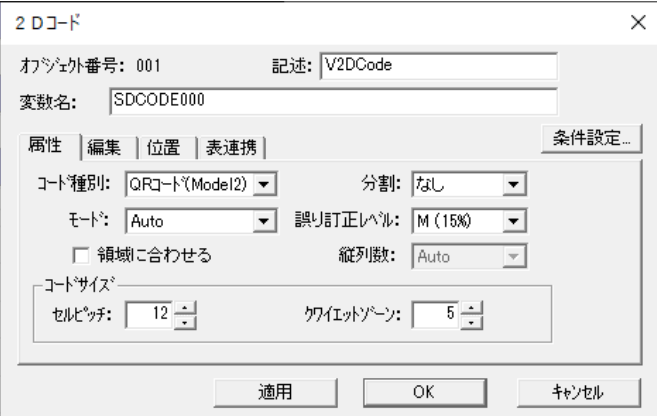

二次元コード変数オブジェクトのプロパティ画面では以下の項目の設定を行うことができま す。

[ コード種別 ]

表示・出力するバーコードのタイプを選択します。以下のバーコードを選択できます。  $\cdot$  QR コード (Model2)

- ・PDF417
- ・Datamatrix
- ・GS1-Datamatrix

[ コードサイズ ] [ セルピッチ ] セルのサイズを、600dpi で表示した場合のドット数で指定します。 ※大きい値を指定すればセルのサイズが大きくなるため、二次元コードのサイズが大きく なります。小さい値を指定すれば、二次元コードのサイズは小さくなります。 [ クワイエットゾーン ] クワイエットゾーン(周囲の余白)を、600dpi で表示した場合のドット数で指定します。 以下の設定項目は [ コード種別 ] で選択したバーコードのタイプによって異なります。 設定できない項目は、非活性(グレーアウト状態)となります。  $\blacksquare$  QR コード (Model2) [ 分割 ] QR コードを分割表示するかどうかを指定します。 なし / 右方向 / 下方向  $[F - F]$ 符号化する文字の種別を選択します。 混在 / 数字 / 英数字 / 8 ビットバイト / 漢字 [誤り訂正レベル] 誤り訂正レベルを選択します。  $L(7%)$  / M(15%) / Q(25%) / H(30%) [ 領域に合わせる] チェックを有効にするとオブジェクト領域の幅・高さに合わせるように描画サイズを調整 します。 **DE** PDF417 [誤り訂正レベル] 誤り訂正レベルを選択します。 Auto /  $0 \sim 8$ [ 縦列数 ] シンボルを縦列に並べる個数を選択します。 Auto / 1  $\sim$  30 ■ Datamatrix / GS1-Datamatirx 設定項目はありません。

## <span id="page-8-0"></span>5. CODE39 バーコード

CODE39 バーコードのシンボル長(表わす値の桁数)は可変で、使用できるのは、数字(0~9)、 アルファベット(A ~ Z)、記号(-,.,space,\$,/,+,%)です。

スケールを1で印刷した場合のキャラクター密度は標準の 9.4/inch (3.7/cm) となります。 スケールは自由に設定できますが、現在のプリンターで印刷する場合、スケールを1より小さ くした場合、読み取り率が(特に 400dpi 以下のプリンターでは)低下します。

CODE39 バーコード(固定・変数ともに)をフォームで定義するときに、チェックデジットと 文字表示の付加は選択できます。

(チェックデジットはモジュラス 43 により算出されます。文字表示の付加を行った場合、スター ト・ストップキャラクターの \* は省略されています。)

## <span id="page-9-0"></span>6. JAN バーコード

JAN バーコードには標準バージョンと短縮バージョンがあります。

**標準バージョン**

シンボル長(表わす値の桁数)は 13 桁固定で、2 桁の国コード、5 桁のメーカーコード、5 桁 のアイテムコード、1 桁のチェックデジットで構成されます。(チェックデジット以外の内容 は利用者の意味付けに依存します)

フォームのバーコード種別では、JIS-UCC を選択します。

**短縮バージョン**

シンボル長(表わす値の桁数)は 8 桁固定で、2 桁の国コード、4 桁のメーカーコード、1 桁 のアイテムコード、1 桁のチェックデジットで構成されます。(チェックデジット以外の内容 は利用者の意味付けに依存します)

フォームのバーコード種別では、JIS-S-UCC を選択します。

JAN バーコード(固定・変数、標準・短縮ともに)をフォームで定義するときには選択項目は ありません。

チェックデジットは自動付加されますからデータには必要ありません。つまり標準(13桁) の場合先頭12 桁を指定すれば良いことになります。国コード(日本の場合49)の付加は行わ れません。

文字表示には OCR-B フォントが使用されます。(Cast、Print では、Create!Form の用意す る ocr-b フォントが使用されますが、Screen、PrintStage では Windows に ocr-b フォント (TrueType) がインストールされている必要があります。)

スケールを0.8で印刷した場合のキャラクター密度は5.4/cmとなります。スケールは0.8~2.0 倍程度で自由に設定できますが、小さく使用する場合は、読取り率が低下しますので、使用す るプリンターで十分な確認を行ってください。

**トランケーションフォント**

JAN バーコードは他バーコードに比較して縦方向に長い形態のバーコードとなっています。 このため十分な印刷スペースがない所に印刷する時など、縦方向を縮めて印刷しなければなら ない場合もあります。

縦方向を縮めて印刷する事をトランケーション (truncation) といいますが、JIS 規格において、 JAN バーコードの印刷サイズは 0.8 ~ 2 倍の倍率が指定可能で、短いバーの長さが倍率値 に 1mm を加えた最低長さのトランケーションまで許されています。

(0.8 倍の場合は短いバーの長さが最低 9mm、1 倍の場合は短いバーの長さが最低 10mm)

Create!Form において、JAN バーコードの縦方向を縮めて印刷するには、倍率の Y 方向の値を 1 より小さい値に設定することで可能です。

しかしながら、JAN バーコードは数値表示がバーシンボルと一体のデザインとなっているため、 X、Y 方向に別々の倍率指定を行うと数値表示部分にもその倍率が加わり数値が潰れて印刷さ れてしまいます。特に Y 方向の値が X 方向の倍率に対してかなり小さい場合は顕著です。 このような場合、Create!Form では以下に説明する 2 つの方法でバーコードのトランケーショ ン印刷を行う事ができます。

◇方法 1.上部をボックスオブジェクトで隠す(Print 製品のみ有効です)

バーコードフォントは通常の JAN バーコードフォント(標準:JIS-UCC(1.00)、短縮:JIS-S-UCC(1.00))を使用します。倍率は印刷したい横方向の長さに合わせて X 方向の倍率を指 定して、Y 方向も同じ倍率を指定します。(X と Y は同一倍率値)バーコードフォントを定 義した後、ボックスオブジェクトを以下の属性指定でバーコードフォントの上部に重ねて 定義します。

・境界線はなし(境界線のチェックを外す)

・白で塗りつぶし(塗りつぶしをチェックして、色を白で指定)

印刷位置は、バーコードフォントを定義した左上隅が基準点となりますので、ボックスの 位置はこれよりほんの僅か(1mm 程度)上から、隠したい長さだけ下方向に広げます。 バーコードの実際の印刷位置はボックスで隠した部分の下からですから、ボックスとバー コードの両方を選択してずらし、印刷(またはプレビュー)して本来の印刷位置に合わせ ます。

他のフォームオブジェクト(枠など)が周囲にある場合は、バーコードを「最背面へ移 動]してボックスを[前面へ貼り付け]で重ねます。

◇参考

QDF ファイルの dictionary キーワードの括弧内には次のキーワードが必要です。

barmain, jisucc · · · 標準 (13 桁) の場合 barmain, jissucc · · · 短縮 (8桁) の場合

◇方法 2.truncate 用バーコードフォントを使用する

バーコードフォントにトランケーション用 JAN バーコードフォント (標準: JIS-UCC(truncate)、短縮:JIS-S-UCC(truncate))を使用します。倍率は印刷したい横方向の長 さに合わせて X 方向の倍率を指定して、Y 方向には印刷したい縦方向の長さになるような倍 率を指定します。(X と Y は異なる倍率値)

このバーコードを使用することで、Y 方向を縮めて印刷しても数値表示は本来の形(X 方向 の縮尺)で印刷されますが、以下の点で注意が必要です。

◇注意事項

・ページ内に異なる倍率のバーコードを使用することはできません。 (同じ倍率のバーコードは複数箇所に使用しても構いません。)

・Y 方向の倍率に X 方向より大きな値を指定することはできません。

◇使用について

Form エディターのバーコードフォントリストの次の 2 つのいずれかを指定します。

JIS-UCC(truncate) ・・・ 標準 (13 桁) 用 JIS-S-UCC(truncate) ・・・ 短縮(8 桁)用 使用する QDF ファイルのサブ辞書には次のキーワードが必要です。 barmain, jisucct · · · 標準 (13 桁) の場合 barmain, jissucct · · · 短縮 (8桁)の場合

setup フォルダーにあるサンプル QDF ファイル、jant.qdf、janst.qdf を必要に応じて参照、 コピーしてください。

◎どちらの方法を使用するかについて 次の2つの条件を満たす場合は、truncate 用バーコードフォントを使用するメリットがあ ると思われます。

・トランケーションを行う事が必要

・システム内で、ページ内に一種類の倍率でのみ使用することが今後においても明確

これ以外の場合は、通常のバーコードフォントを使用し、トランケーションを行う必要が ある場合は、上部をボックスオブジェクトで隠す方法で対処するのが良いでしょう。 通常のバーコードフォントと truncate 用バーコードフォントの2つを使用する場合、QDF ファイルの dictionary キーワードに2つのサブ辞書を定義する必要があり、その分出力 コードが大きくなります。

## <span id="page-12-0"></span>7. UPC バーコード

UPC のバーコードを使用する場合、チェックデジットは自動付加されますからデータには必要 ありません。11 桁を与えればチェックデジットが自動付加されます。UPC-E の場合は、ゼロサ プレスも自動的に行われますので、やはり与えるデータは 11 桁です。

文字表示には OCR-B フォントが使用されます。(Cast、Print では、Create!Form の用意す る ocr-b フォントが使用されますが、Screen、PrintStage では Windows に ocr-b フォント (TrueType) がインストールされている必要があります。)

本製品でサポートしている UPC (Universal Product Code) バーコードの種類について説明し ます。

## 7.1- UPC-A

UPC-Aは、チェックデジットを含む 12 桁で表わされ、最初の 1 桁に NS キャラクター (NS: Number System character)があり、NS キャラクターの値によって幾つかのコード体系として 使い分けられています。

本製品ではこの NS キャラクターが(0,3,6,7)のものをサポートしています。(チェックデジッ トは自動付加されますので使用時は 11 桁を指定します。)

#### **UPC-A における NS キャラクター 0,6,7 のサポート(一般用 Sourse Marking code)**

NS キャラクターに続いて、商品メーカーコード(5 桁)、商品アイテムコード(5 桁)で構成 されます。NS に続く商品メーカーコード(5 桁)の最初の 1 桁は 0,6,7 となります。これを次 の名称でサポートしています。

UPC-A standard ···· 商品メーカーコード(5桁)-商品アイテムコード(5桁)

#### **UPC-A における NS キャラクター3のサポート(NDC と HRI コード体系)**

NS キャラクターが3のものについて次の5種類(NDC 3種類、HRI 2種類)があります。 NDC (National Drug Code)は、NS に続くラベラーコード(4 桁または5桁)の最初の1桁が 0 ~ 7 のもので、次の3種類の名称でサポートしています。

ラベラーコードと続く商品/パッケージコードの構成桁数による3種類 UPC-A NDC (4-4-2) ••• 4桁 -4 桁 -2 桁のもの UPC-A NDC (5-3−2) ・・・ 5 桁 -3 桁 -2 桁のもの UPC-A NDC (5-4-1) ···· 5桁 -4 桁 -1 桁のもの

HRI (Health Related Item code)は、NS に続くラベラーコード(4桁または5桁)の最初の 1桁が8または9のもので、次の2種類の名称でサポートしています。

ラベラーコードと続く商品/パッケージコードの構成桁数による2種類 UPC-A HRI (4-6) ···· 4桁-6桁のもの UPC-A HRI (5-5) ・・・ 5 桁 -5 桁のもの

## <span id="page-13-0"></span>7-2. UPC-E

UPC-E は、12 桁表示できない場合に使用される 8 桁のコード表示用のもので、先頭の NS キャ ラクターは 0 となります。

本製品では、12 桁をゼロサプレッション(ゼロの取除き)により 8 桁に短縮する方法の UPC-E バーコードをサポートしています。(本製品がゼロサプレッションとチェックデジットの自動 付加を行いますので、使用時はゼロサプレッションされる前の 11 桁を指定します。)

#### **UPC-E のサポート(一般用 Zero Suppression)**

NS キャラクターの固定 0 に続いて、商品メーカーコード(5 桁)、商品アイテムコード(5 桁) の 11 桁をゼロサプレッションしてチェックデジットを付加した 8 桁のコードとなります。こ れを次の名称でサポートしています。

UPC-E standard · · · NS が 0、6 桁の短縮(メーカー・アイテム)コード、1 桁のチェッ クデジット

## <span id="page-14-0"></span>8. NW7 バーコード

NW7 バーコードのシンボル長(表す値の桁数)は可変で、使用できるのは、数字 (0 ~ 9)、アルファ ベット (A, B, C, D)、記号 (-, \$, :, /, ., +) です。

スケールを1で印刷した場合のキャラクター密度は 9.8 文字 /inch となります。

NW7 バーコード(固定・変数共に)をフォームで定義するときに、チェックデジット(モジュ ラス 16)と文字表示の付加を選択できます。

また、スタートキャラクター・ストップキャラクターを Create!Form で付加するか、データで 付加するかを指定することができます。Create!Form で付加する場合は 'A','B','C','D' のい ずれかを選択できます。

サンプルには、スタートキャラクター・ストップキャラクターに 'A' を指定した固定データの バーコードサンプルと、スタートキャラクターに 'A'、ストップキャラクターに 'B' を指定し たバーコード変数のサンプルがあります。ページ下方には、スタートキャラクターに ' C '、ス トップキャラクターに 'D' をデータで指定した例が紹介されています。

## <span id="page-15-0"></span>9. ITF バーコード

ITF バーコードのシンボル長(表す値の桁数)はチェックデジットを含めて偶数桁である必要 があります。使用できるのは数値 (0~9)のみです。

スケールを1で印刷した場合、キャラクター密度が 15.1 文字 /inch で印刷されます。

ITF は、バーコードシンボルの1キャラクターの黒バーと白バーの両方で2キャラクターの データを表しますので、他のバーコードより短くなります。

ITF バーコード(固定・変数共に)をフォームで定義するときに、チェックデジット(モジュ ラス 10)と文字表示の付加を選択できます。

固定バーコードを利用する場合には、フォームでの作成時に桁数がチェックされます。

変数を利用する場合、マッピングされたデータがチェックデジットを含めて奇数桁であった場 合には、Create!Form は自動的にデータ先頭部分に 0 を付加してデータを偶数桁に修正します。

これを避けるには、データの桁をチェックデジットの有無を含めて必ず偶数桁に出力する必要 があります。

## <span id="page-16-0"></span>10. Code39 Full ASCII バーコード

Code39 と同様ですが、すべての ASCII 文字を使用することができます。 スケールを1で印刷した場合のキャラクター密度は、9.4 文字 /inch となります。 Code39 Full ASCII バーコード(固定・変数共に)をフォームで定義するときに、チェックデジッ ト(モジュラス 43)と文字表示の付加を選択できます。

## <span id="page-17-0"></span>11. カスタマーバーコード

平成 10 年 2 月 2 日より実施された新郵便番号制(7 桁)で導入された郵便用バーコードです。

#### **カスタマーバーコードの入力データ**

カスタマーバーコードは、配達先住所をコード化(番号化)したものを入力データとして、そ れを4ステイト3バーのバーコードシンボルで印刷します。

配達先住所は町域名までの部分(住所 A)とこれに続く住所表示番号(住所 B)とで構成され ています。例えば、

東京都新宿区西新宿 7-5-25 Postal ビル 32F

この場合、東京都新宿区西新宿 が住所 A で、7-5-25 Postal ビル 32F が住所 B です。住所 A のコードは 7 桁郵便番号で表わされますからこれを使用します。住所 B についてのコードは、 郵政で決められた手順で抜出した、数字(0~9)、ハイフン(-)、大文字アルファベット(A ~ Z) を使用します。上記例の場合の入力データは、

16000237-5-25-32

で、1600023 が住所 A の 7 桁郵便番号で、7-5-25-32 が住所 B のコードです。カスタマーバー コードの印刷処理では、入力データ中の1 n' イトスペース と 7 桁郵便番号中のハイフンは取除 かれますから、この例の場合の入力データは、

160-0023 7-5-25-32

などでも問題ありません。

カスタマーバーコードの印刷では、この入力データを元に 20 桁の桁合わせを行い、チェック デジットおよびスタート、ストップを付加して最終的なコードを生成して、バーコードシンボ ルを印刷します。

#### 11-1. データマッピングと住所 B のデータ編集

カスタマーバーコードは、フォームのバーコード変数で "Customer(10Point)" を指定して定 義します。フォームに定義したバーコード変数の該当入力データに対してデータマッピングを 行いますが、この時、7 桁郵便番号と住所 B の連続データをマッピングします。(CSV の場合は、 7 桁郵便番号と住所 B で 1 項目でなければなりません。)

このデータマッピング時には、住所 B のコード抽出を行うデータ編集機能 "カスタマバーコード (住 所 B)"が用意されていますから、データ編集の"カスタマバーコード(住所 B)"を利用すれば、入力 データは 7 桁郵便番号と住所 B の住所データでカスタマーバーコードを印刷できます。つまり、 前述の住所例の場合、

16000237-5-25 Postal ビル 32F (または、160-0023 7-5-25 Postal ビル 32F など)

を入力データとして使用できます。(入力データ中のスペース と 7 桁郵便番号中のハイフンは 取除かれます。)

フォーム固定のカスタマーバーコードを使用する場合は、データ編集機能"カスタマバーコード (住 所 B) "のようなコード抽出機能は使用できませんので、7 桁郵便番号と抽出した住所 B コード を直接記述してください。(住所 B のコード抽出は、バーコード変数で CODE39 の文字表示付印 刷を利用すると良いでしょう。)

## <span id="page-18-0"></span>11-2. サイズと位置

カスタマーバーコードは、フォームのバーコード変数でバーコード種別"Customer(10Point)" を指定して定義します。この時、倍率を規定値の 1 のままで印刷した場合、カスタマーバーコー ドは 10 ポイントで印刷されます。カスタマーバーコードではフォームで定義した位置から必 ず 2mm の余白を置いてバーコードが印刷されます。10 ポイントで印刷すると、この 2mm の余 白の右側に約 78mm の長さでバーコードが印刷されます。倍率は X 方向だけで指定します。倍 率に 0.91 を指定した場合は、9.1 ポイントの大きさで印刷されます。

カスタマーバーコードでは、8 ~ 11.5 ポイントの大きさが認められていますので、印刷する 郵便物に合わせて大きさ(倍率)を指定してください。

11-3. 印刷されない場合

以下に記述される場合は、カスタマーバーコードは印刷されません。他の印刷は正常に行われ ます。

#### **郵便番号が代表番号の場合**

7 桁郵便番号の 6 桁目と 7 桁目が共に 0 の場合は、カスタマーバーコードは印刷されません。(新 郵便番号簿で、"以下に記載がない場合"に該当。)

#### **入力データに問題があった場合**

7 桁郵便番号と住所 B のデータが、通常有り得ないような値であった場合。(例えば、7 桁郵便 番号であるはずの箇所にアルファベットが含まれていた場合など) データ編集の "カスタマバーコード (住所 B)"を指定して正しくないデータが入力された時、データ 編集は編集を行わず、データをそのままで返します。この場合、データ中に日本語(漢字、カ ナ)が含まれていると、バーコードとして処理できないため以下のワーニングが出力されます。

< Windows の場合>

Warning:PE-21-01-1141 バーコード変数に割当てられたデータ中に不正な文字が含まれています。

< Linux の場合>

Warning

#1098, Invalid data in barcode variable.

これらのワーニングが出力された場合、そのカスタマーバーコードだけは印刷されませんが、 他の印刷は全て正常に行われます。

<< 注意 >>

住所 B のコード抽出は、郵政発行の「新郵便番号制マニュアル」に記載されている"抜き 出し法"に基きます。データ編集の"カスタマバーコード (住所 B)"はこの"抜き出し法"により 処理を行っています。

住所 A を含めた住所をデータ編集の"カスタマバーコード (住所 B) "を指定してマッピングした場合、 一部地域の住所において正しくないバーコードを生成しますのでご注意ください。

## <span id="page-19-0"></span>12. CODE128 バーコード

CODE128 バーコードにはコードセット A、B、C の 3 種類のコードセットがあります。本製品で はコードセット B とコードセット C をサポートしています。

CODE128 コードセット B のシンボル長(表わす値の桁数)は可変で、使用できるのは ASCII コー ド 20H ~ 7E H の数字、アルファベット、記号です。本来シフトキャラクター、ファンクション キャラクターといった特殊なキャラクターもコードセット B には含まれていますが、本製品で は使用できません。

CODE128 コードセット C のシンボル長も可変で、使用できるのは数字です。00 から 99 までの 2 桁の数字が 1 キャラクターであるため、数字を表記する場合にデータキャラクター長を短縮 するのに有効なコードセットです。コードセット B 同様、特殊キャラクターは本製品では使用 できません。

スケールを1で印刷した場合のキャラクター密度は 9.2/inch (3.6/cm) となります。

チェックデジットは自動付加されますからデータには必要ありません。チェックデジットはモ ジュラス 103 により算出されます。

CODE128 バーコード(固定·変数共に)をフォームで定義するときに、文字表示の付加を選択 できます。

20

## <span id="page-20-0"></span>13. EAN128 バーコード

EAN128 バーコードは CODE128 のバーコードシンボルを使用します。本製品ではコードセット A、 B、C の 3 種類のコードセットのうち、コードセット B とコードセット C をサポートしています。 EAN128 コードセット B のシンボル長(表わす値の桁数)は可変で、使用できるのは ASCII コー ド 20H ~ 7E H の数字、アルファベット、記号です。本来シフトキャラクター、ファンクション キャラクターといった特殊なキャラクターもコードセット B には含まれていますが、本製品で は使用できません。

E A N128 コードセット C のシンボル長も可変で、使用できるのは数字です。00 から 99 までの 2 桁の数字が 1 キャラクターであるため、数字を表記する場合にデータキャラクター長を短縮す るのに有効なコードセットです。コードセット C 同様、特殊キャラクターは本製品では使用で きません。

E A N128 バーコードでは、スタートキャラクターから数えて 2 番目に自動的にファンクション キャラクター 1(FNC1) を付加します。

スケールを1で印刷した場合のキャラクター密度は 9.2/inch (3.6/cm) となります。

チェックデジットは自動付加されますからデータには必要ありません。チェックデジットはモ ジュラス 103 により算出されます。

EAN128 バーコード(固定・変数共に)をフォームで定義するときに、文字表示の付加を選択 できます。

## <span id="page-21-0"></span>14. GS1-128 バーコード

本製品の G S1-128 バーコードではコードセット B とコードセット C をサポートしています。最 大桁数は数字 48 桁、英字 24 桁です。「I SO/IEC 15418 規格」に準拠したアプリケーション識 別子(A.I.) を指定する必要があります。A.I. は括弧で囲むことで指定します。

#### [例]

(01)24987458036860(17)030430(30)1000(10)0121E

チェックデジットは自動的に付加されますからデータには必要ありません。チェックデジット はモジュラス 103 により算出されます。GS1-128 バーコード(固定・変数共に)をフォームで 定義するときに、文字表示の付加を選択できます。

#### ◇注意事項

・Create!Form V10 までは、GS1-128 バーコードを UCC/EAN128 バーコードと表記していま した。

## <span id="page-22-0"></span>15. GS1-128(CVS) バーコード

「G S1-128 による標準料金代理収納ガイドライン」(財団法人流通システム開発センター)の基 準にそったバーコード、通称コンビニバーコード(以下 GS1-128(CVS))を出力します。

GS1-128(CVS) のコード体系は以下の 44 桁固定長です。

(91)MMMMMMEEEEEEEEEEEEEEEEEEEEESYYMMDDFPPPPPPT

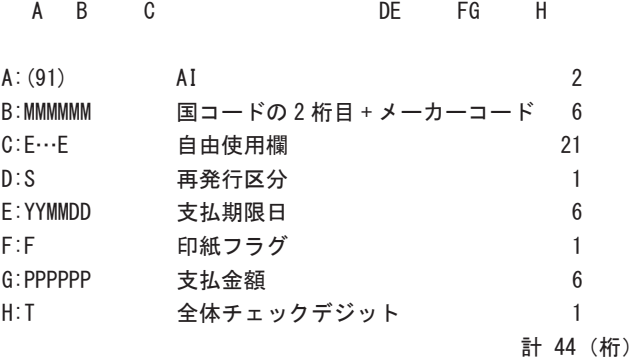

#### **Create!Form ランタイムには、B ~ G までの 41 桁を指定します。**

A は GS1-128(CVS) において、「91」固定です。Create! ランタイム側で自動付加します。 H のチェックデジットは A から G までの 43 桁のデータを元に「モジュラス 10、ウェイト 1、3」 を用いて Create!Form ランタイムが算出します。 これら 44 桁のデータを EAN128 バーコードシンボルを用いて出力します。

[文字表示]が指定されていた場合、44 桁データに「()」(括弧)、「-」(ハイフン)を付加し、 30 桁 +14 桁の 2 行で表示します。

また、GS1-128 (CVS) バーコードでは、プリンターごとにバーの太さに対してドット単位での 補正を行うことができます。補正値の指定に関しては、変数オブジェクトとしてバーコード出 力を行う場合のみ有効となります。固定バーコードに対してはこの補正値は適用されませんの でご注意ください。また、補正値の指定は、Print 製品、PrintStage 製品のみで有効となります。

補正値の指定は QDF ファイルで行います。QDF ファイルの設定は QDF エディターで行います。

◇注意事項

・Create!Form V10 までは、GS1-128(CVS) バーコードを CVS-EAN128 バーコードと表記し ていました。

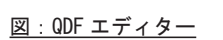

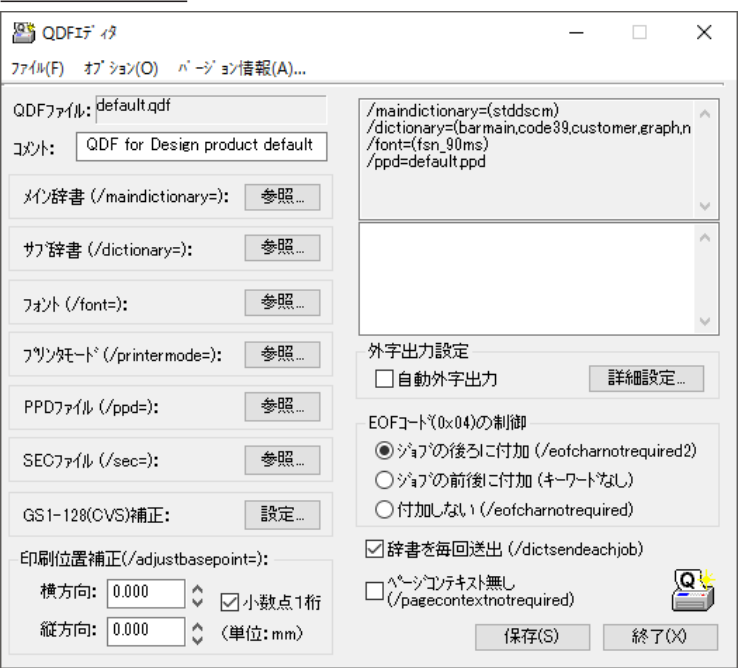

QDF エディターの [GS1-128(CVS) 補正 ] 項目の [ 設定 ] ボタンをクリックすると補正値設定画 面が表示されます。

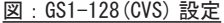

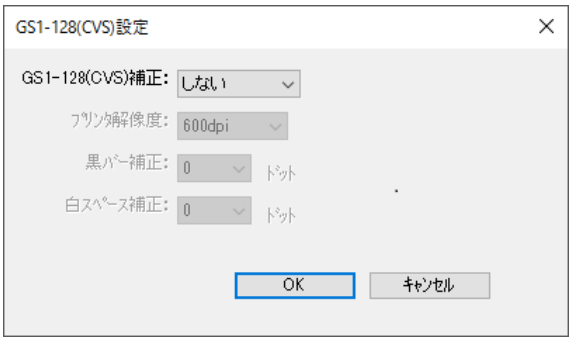

[GS1-128(CVS) 補正 ] は通常「しない」が選択されています。ここで「する(標準)」か「する(拡 張)」を選択すると補正値を指定することができます。

#### 図:標準モード

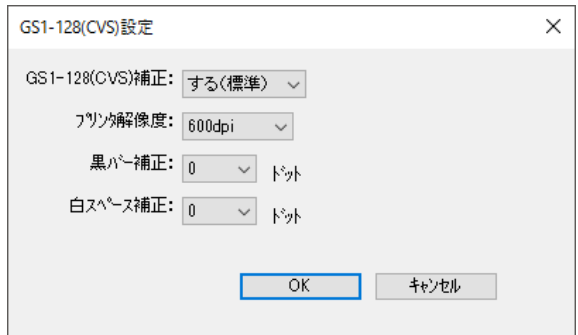

標準モードでは、バーの幅とバー間隔を指定のドット数で均一に補正します。

#### 図:拡張モード

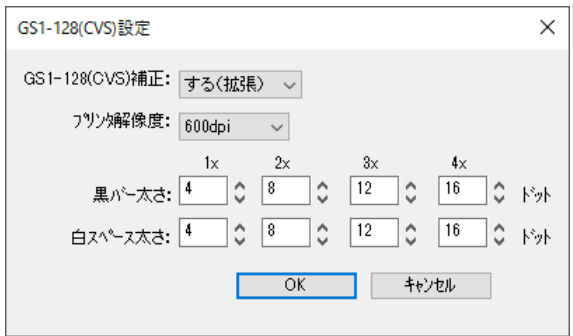

拡張モードでは、各エレメントの補正値を個別に指定することができます。自由に値を指定す ることができますが、一般的な推奨値は以下のようになっていますので参考にしてください。

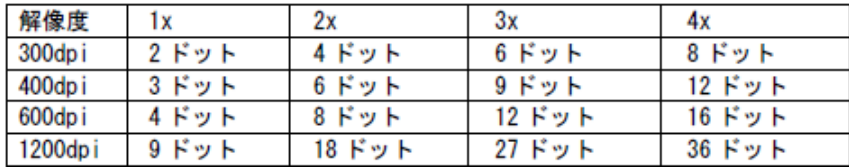

QDF ファイルは帳票出力時の実行オプションに「-g」オプションでパラメーターとして指定す る必要があります。「-q」オプションの使用法についてはマネージャーのメニュー [ヘルプ ]-[オ ンラインマニュアル ] から「5. 出力ランタイムの呼び出し」-「5.2: 実行オプション」-「ラ ンタイムを実行するときに指定する実行オプション」をご覧ください。

<span id="page-25-0"></span>16. Code39 / Code39 Full ASCII トランケーションバーコード

Code39 バーコードのバーコード高さは、バーコード長さから算出される(シンボル高さは、 6.35mm (約 18 ポイント)またはシンボル全長の 15% のいずれか大きい値)ため、データ長が 変わるとバーコード高さも変わってしまいます。 このため、Code39 バーコードで表示するデータ長が可変の場合、バーコード高さが一定にな らず、帳票デザインが困難になることがありました。 Code39、Code39 Full ASCII バーコードにトランケーションバーコードを追加することにより、 最低バーコード高さの 6.35mm を基準に倍率指定を可能にしました。 このバーコードフォントを選択することにより、シンボル長がデータによって変わっても、バー コード高さは一定で印刷できます。

16-1. 使用方法

Form エディターのバーコードフォントリストの次の二つのいずれかを指定します。

Code 39 (truncate) · · · Code39 用 Code39 Full ASCII (truncate) ・・・ Code39 Full ASCII 用

倍率は印刷したい縦方向の長さになるように、6.35mm (約 18 ポイント) を基準として Y 方向 に倍率を指定します。 使用する QDF ファイルのサブ辞書には、Code39、Code39 Full ASCII 共に次のキーワードが必 要です。

barmain,code39t

setup フォルダーにあるサンプル QDF ファイル、code39t.qdf を必要に応じて参照、コピーし てください。

## <span id="page-26-0"></span>17. OCR フォントについて

JIS X9001における OCR-Bフォントのうち、一定線幅字形のサブセット 2をサポートしています。

印刷サンプルが "帳票資源フォルダー¥reference¥barcode"に保存されています(ファイル 名は [ocr\_b. fmd] です)。印刷できる OCR-B フォントは印刷サンプルの 46 文字と :;\\*\_ の 4 つ の記号文字です。

帳票資源フォルダーはマネージャーの [ ヘルプ ]-[ バージョン情報 ]-[ バージョン情報詳細 ] で確認できます。

印刷サンプルにおいて Form エディターでの OCR-B フォントに指定するフォントサイズは、サ イズ I では文字サイズ 11、サイズ IV では文字サイズ 15 を指定してありますが、実際にご使 用になる読み取り機器で予め読み取りテストを行って確認することをお薦めします。

#### **Print ランタイムにおける設定**

以下の設定は Print ランタイムのためのものであり、その他のランタイムでは必要ありません。 その他のランタイムでは何も設定せずに、上記のサンプルが出力できます。

□ Windows 版 Print ランタイムでの OCR-B フォント印刷

OCR-B フォントを指定した Form ファイルを使用して印刷を行う場合は、使用する QDF ファイ ル(辞書定義ファイル)に次のキーワードを記述する必要があります。

 /font=(ocr-b) QDF エディターを使用して設定するか、Text エディター(Windows のメモ帳など)を使用して QDF ファイルにこのキーワードを追加します。

□ Linux 版 Print ランタイムでの OCR-B フォント印刷

Windows 環境で OCR-B フォントを設定した QDF ファイル(.qdf)を Linux の Create!Form 導入ディ レクトリに転送します。または、Linux 環境で使用している QDF ファイルに次のキーワードを 記述します。(Windows 環境と同様)

/font=(ocr-b)

既に /font キーワードが他のフォント名で使用されている場合は、ocr-b をカンマで区切っ て並べて記述してください。

#### **Screen ランタイム / PrintStage ランタイムにおける設定**

ocr-b フォントを出力するためには、Windows の ocr-b(TrueType)フォントが必要です。

## <span id="page-27-0"></span>18. QR コード

Create!Form では、QR コードのモデル2(Model2)に対応しています。

コード化するデータに合わせて、以下のモードを選択できます。

**<数字モード>**

10 進数集合 (0 ~ 9) のデータを符号化します。

#### **<英数字モード>**

45 文字 (10 個の数字 (0 ~ 9)、26 個のアルファベット大文字 (A ~ Z)、9 個の記号 ( スペ -ス, \$, %, \*, +, -, ., /, :))のデータを符号化します。

#### **< 8 ビットバイトモード>**

JIS X 0201 に基づく 8 ビットのラテン文字・片仮名用 8 ビット符号に規定された文字を符号 化します。

### **<漢字モード>**

JIS X 0208 の付属書1に規定された漢字を符号化します。

#### **<混在モード>**

上記の数字モード、英数字モード、8 ビットバイトモード、漢字モードが混在したデータを符 号化します。

□ Create!Form では、QR コードの型番 1 ~ 40 までに対応しています。型番 40 での各モード、 誤り訂正レベルでの処理可能な最大文字数は以下のとおりです。

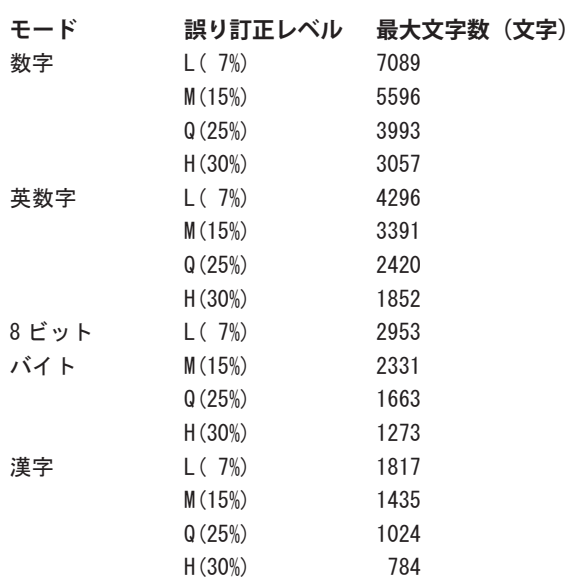

□誤り訂正レベル

出力された QR コードの一部分が損傷した場合でも、データを損失することなく読み取るこ とができるようにリードソロモン法を用いて符号化されています。 誤り訂正レベルは、QR コードの読み取りが可能なシンボルの損傷の度合いを以下の 4 段階 で設定します。

誤り訂正レベル L:7% M:15% Q:25% H:30%

Auto モードの場合、各モードのデータの符号化サイズが異なるために処理可能な最大文字数 を示すことができません。ご使用の際には目安としてデータ内で使用するモードの最小の最大 文字数を目安にご使用ください。例えば、

モード:混在 誤り訂正レベル:H

使用するデータの構成:英数字、漢字

といった場合には、漢字モードの誤り訂正レベル H の最大文字数 784 文字を目安としてお使い ください。

□複数行マッピングによる改行コードを含んだデータは、8 ビットバイトモード、および混在 モードでのみ対応しています。

## <span id="page-29-0"></span>19. PDF417

Create!Form では、PDF417 に対応しています。

PDF417では、JIS X 0201 (ISO/IEC 646)に規定されたキャラクタを符号化することが可能です。 利用するキャラクタの数や並び方により、以下の符号化圧縮モードが自動的に選択されます。

< テキスト圧縮モード > 印刷可能な ASCII キャラクタのすべてを符号化します。 (英大文字 / 英小文字 / 句読点・記号)

< バイト圧縮モード > 8 ビットバイトで表現可能な 256 個のキャラクタを符号化します。

< 数字圧縮モード > 数字データ列を符号化します。

□最大データ量

二次元コードに割り当てられたデータは、上記の各モードのロジックで圧縮され、データコー ド語に符号化されます。PDF417 の最大データコード数は 925 個となります。 各モードの最大のキャラクタ数は以下の通りです。

・テキスト圧縮モード:1,850 文字

・バイト圧縮モード:1,108 バイト

・数字圧縮モード:2,710 文字

□誤り訂正レベル

出力された PDF417 の一部分が損傷した場合でも、データを損失することなく読み取ること ができるようにリードソロモン法を用いて符号化されています。 P D F417 では、誤り訂正レベルにより修復可能なデータコード数の度合いを 0 ~ 8 の 9 段階 で設定します。 また、Auto を設定すると、符号化されたデータコード語の個数に応じて2~5の間で誤り 訂正レベルが自動的に決定されます。

□縦列数

データコード語をシンボル化した際に、何列並べるかの個数を 1 ~ 30 で設定します。 下の図は、縦列数「2」を設定した例となります。

また、A u t o を設定すると符号化されたデータコード語の個数に応じて自動的に縦列数が決定 されます。なお、行数(シンボルを積み上げる行数)の最大は 90 となります。

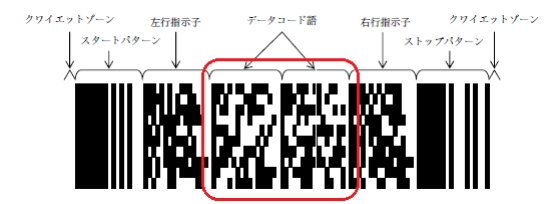

## <span id="page-30-0"></span>20. Datamatrix / GS1-Datamatrix

Create!Form では、Datamatrix / GS1-Datamatrix (ECC 200) の正方形シンボルに対応してい ます。

Datamatrix では、ISO/IEC 646 IRV に規定された 値 0 ~値 127 のキャラクタ、 ISO/IEC 8859-1 に従った値 128 ~値 255(拡張 ASCII)を符号化することが可能です。

□シンボルサイズ

Datamatrix (ECC 200) は、縦 x 横のセル数によりシンボルサイズが決まります。 長方形シンボルでの最小のシンボルサイズは 10x10 セル、最大のシンボルサイズは 144x144 セルとなります。

□最大データ量

Datamatrix(ECC 200) の最大シンボルサイズにおけるシンボル当たりのデータ文字数は以 下の通りです。

- ・英数字:2,335 文字
- ・8 ビットバイト:1,555 文字
- ・数字:3,116 桁

□誤り訂正レベル

出力された Datamatrix の一部分が損傷した場合でも、データを損失することなく読み取る ことができるようにリードソロモン法を用いて符号化されています。 誤り訂正レベルはシンボルサイズやデータ量により自動的に決定されます。

■ GS1-Datamatrix

GS1-Datamatrix は、Datamatrix のシンボル体系をベースとしており、「ISO/IEC 15418 規格」 に準拠したアプリケーション識別子(A.I.)をデータに指定することで出力することが可能で す。(バーコード種別には、「GS1-Datamatrix」を選択してください。) また、A.I. は括弧で囲むことで指定します。

[データ例]

(01) 24987458036860 (17) 030430 (30) 1000 (10) 0121E

## <span id="page-31-0"></span>21. 注意事項

### 21-1. 全ランタイムでの注意事項

バーコードは 90、180、270、360 度の角度でのみ回転できます。

21-2. Cast での注意事項

バーコードのバー部分のフォントは、PDF ファイルに埋め込まれて出力されます。 ※ PDF のフォント情報には B から始まるフォント (B130 等) で表記され、Type3 形式となり PDF 内に埋め込まれたフォントとなります。

バーコードの下部に表示される文字列のフォントは、JIS-UCC/JIS-S-UCC、UPC-E、UPC-A バー コードでは、OCR-B フォントとして埋め込まれます。 それ以外のバーコードではフォントを埋め込むことはできません。

## 21-3. Print での使用方法

Print 製品でバーコードを(固定、変数に関わらず)使用する場合は、QDF ファイルにバーコー ド用のサブ辞書を設定する必要があります。この QDF 設定関連は Print 製品以外の製品では必 要ありません。

導入時に設定されている標準 QDF ファイル "default.qdf" にはバーコード辞書が定義されてい ません。バーコードを印刷するには、使用するバーコードに必要なサブ辞書を default.qdf に 設定するか、又は、バーコード印刷用の QDF ファイルを用意して -q オプションで指定します。 (マネージャーからテスト印刷を行う場合にはテスト印刷画面で [QDF ファイル ] 項目をチェッ クし、[ 参照 ] ボタンで目的の QDF ファイルを選択して指定して下さい。) また、プリンターの解像度が低く、バーコードを小さく印刷する場合、バーコードリーダーで の読み取りでエラーを起こす可能性が高くなります。ご使用の際は、目的のバーコードリーダー で十分テストを行うことをお勧めいたします。

バーコードのサブ辞書を記述したバーコード種別毎のサンプル QDF ファイルが、" プログラム フォルダー ¥setup" にあります。使用するバーコードに応じて利用(指定)してください。 プログラムフォルダーはマネージャーの [ヘルプ ]-[バージョン情報 ]-[バージョン情報詳細 ] で確認できます。

```
・code39.qdf … CODE39
```
- ・jisucc.qdf … JAN 標準
- ・jissucc.qdf … JAN 短縮
- ・jan.qdf … JAN 標準、JAN 短縮の両方を含んだものです
- ・upca.qdf … UPC-A standard
- ・upce.qdf … UPC-E standard
- ・upcafda.qdf … UPC-A NDC,HRI
- ・upcall.qdf … UPC-A standard,NDC,HRI、UPC-E standard 全て含んだものです。
- $\cdot$  nw7.qdf  $\cdots$  NW7
- ・itf.qdf … ITF
- ・customer.qdf … カスタマーバーコード

<span id="page-32-0"></span>・code128b.qdf … CODE128B ・ean128b.qdf … EAN128B  $\cdot$  cvsean128.qdf  $\cdots$  GS1-128(CVS) ・code39t.qdf … Code39 (truncate)、Code39 Full ASCII (truncate)

21-3-1. QDF ファイルの内容について

"barmain" は、いずれのバーコードを使用する場合にも必要です。"/dictionary=" キーワード に必ず "barmain" を設定し、続いてバーコードの種類に応じた辞書を設定します。(バーコー ドによっては OCR フォントを必要とするものもあります。)

<< 形式 >> /dictionary=(…,barmain, バーコード名 1,…, バーコード名n)/font=(ocr\\_b) ・・・UPC、 JAN の場合は記述

必要に応じて、各オリジナルの QDF をもとに必要な QDF ファイルを作成することもできます。 QDF ファイルの作成にはマネージャーの [ オプション ] メニューから [QDF エディター ] を実 行すると簡単に作成することができます。

21-3-2. default.qdf ファイルについて

バーコードを必要とする帳票の時だけ、バーコードのサブ辞書を記述した QDF ファイルを指定 し、印刷することにより、バーコードを使用しない帳票で少ない印刷データの作成を実現でき ます。

しかし、QDF の指定を切り換えることが煩わしい場合など一律にバーコード用辞書を付加した データ作成を行う場合は、標準 QDF ファイル "default.qdf" にバーコード辞書定義を記述する ことも可能です。

使用する QDF ファイルを default.qdf にする場合は、使用するバーコード種別の QDF ファイル の記述を default.qdf へ追加して使用します。default.qdf を使用する場合は、-q オプション は必要ありません。

21-3-3. Windows と Linux 環境

Windows と Linux では同じ辞書定義ファイル環境を使用します。もし、オリジナルの辞書定義 ファイルを作成した場合は、その辞書定義ファイルを Linux の環境へコピー(転送)してご利 用下さい。

# *Create!Form 12*

**バーコード 第 2 版**

**発行日 2023 年 10 月 発行者 インフォテック株式会社 〒 160-0023 東京都新宿区西新宿 7-5-25**